## Reproduction steps

Wednesday, July 13, 2022 10:44 AM

## I've clicked below on the Change % and it has sorted in ascending order

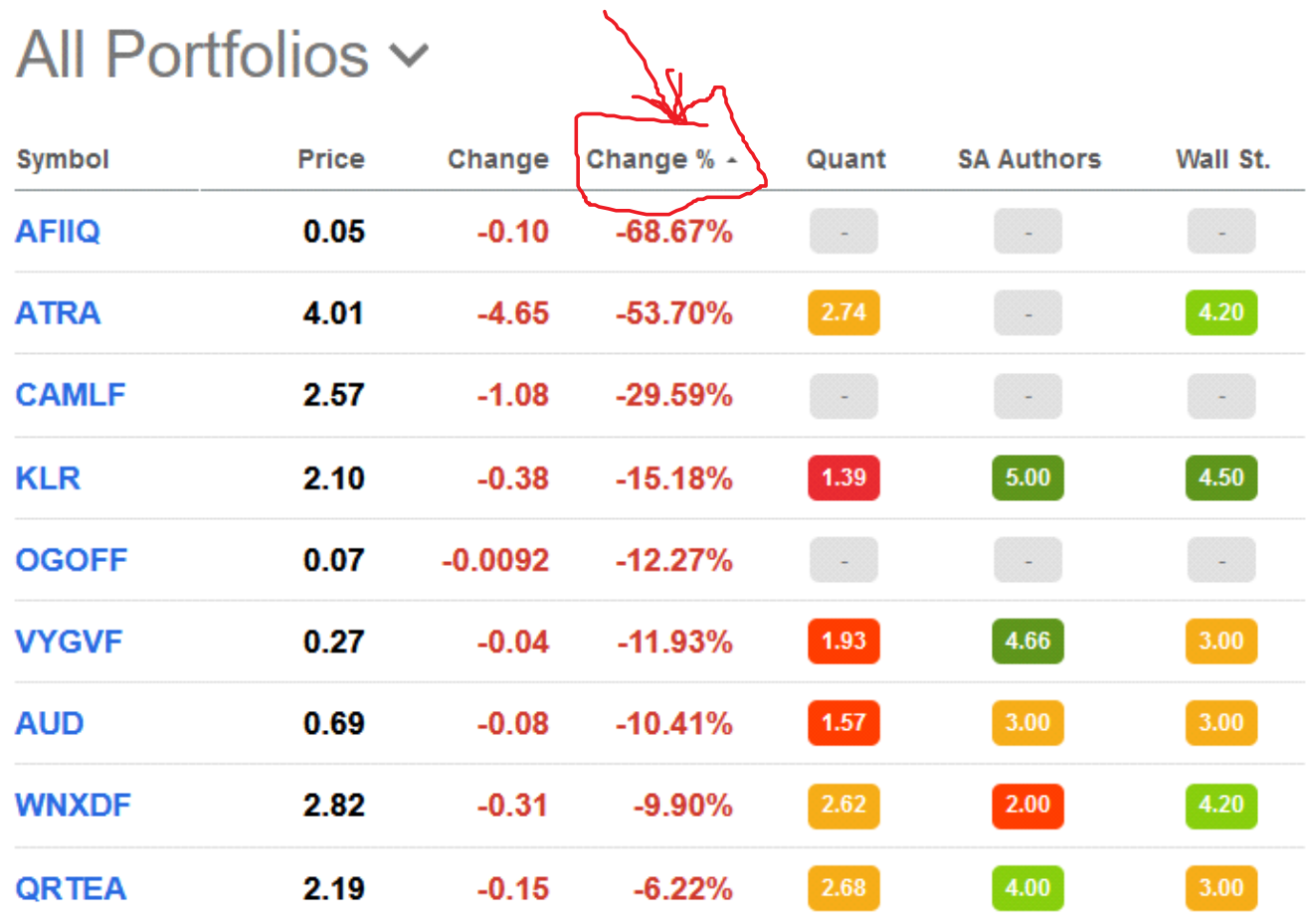

On a second click on that column header, it is sorted by Descending order

## All Portfolios ~

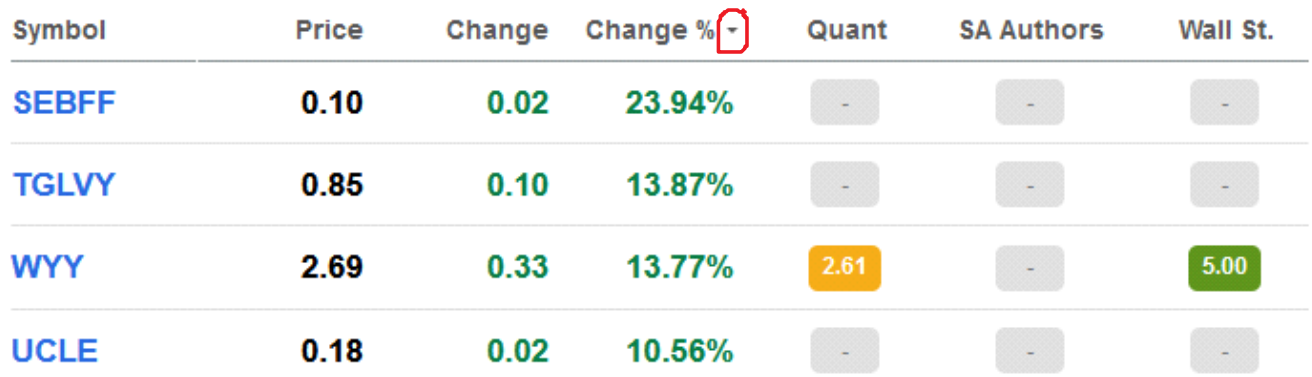

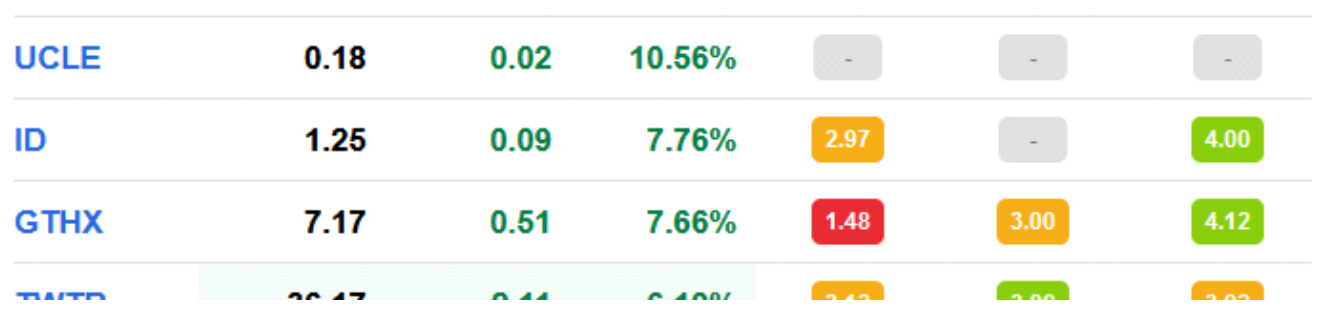

Previously (a year ago?) a 3rd click would sort it in absolutes so it would show up as below - which is what I'm looking for

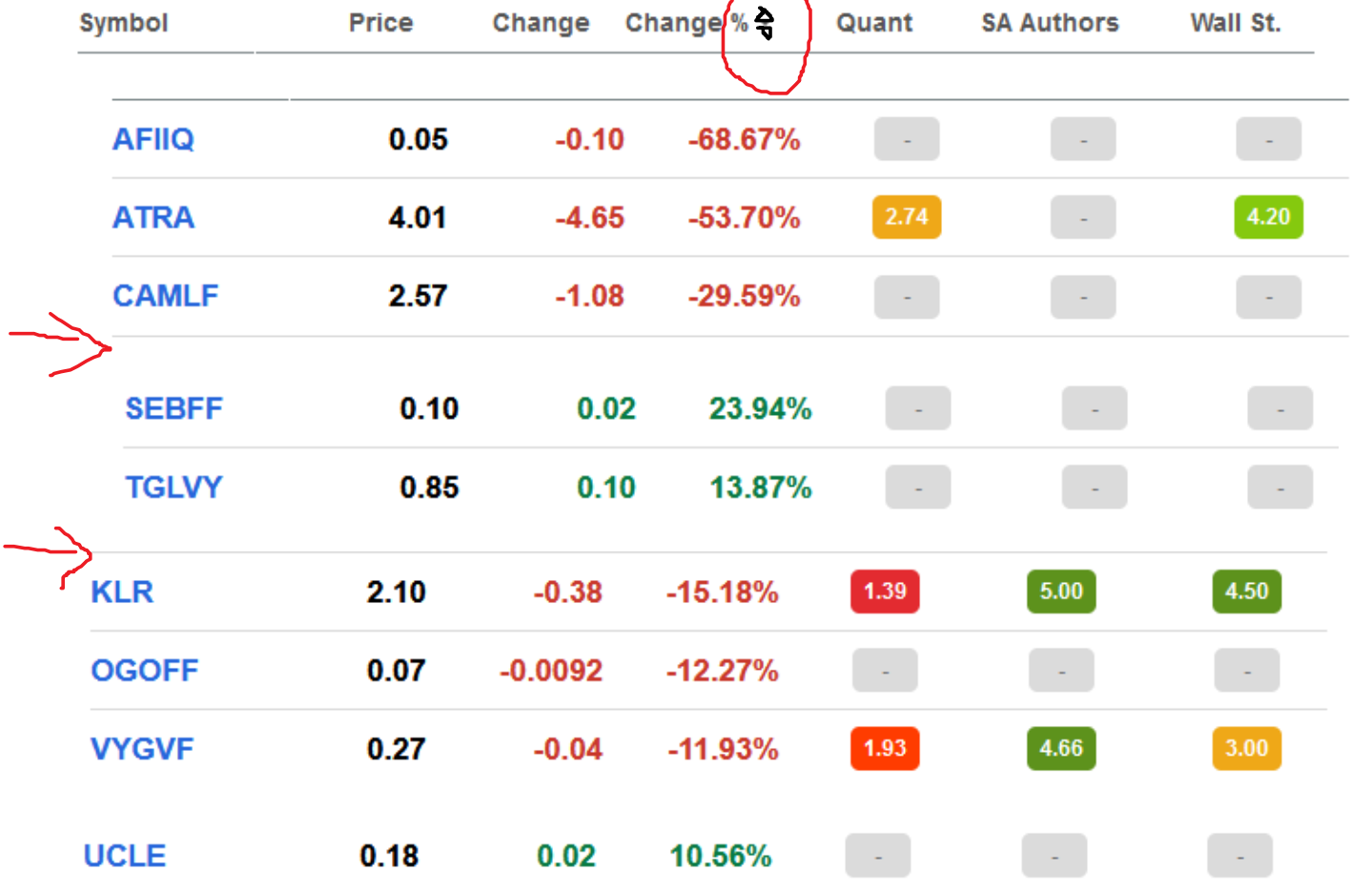